## **How to Access the Literacy and Numeracy Personalised Assessment Feedback and Progress Reports.**

1. Log into Hwb [\(www.hwb.gov.wales\)](http://www.hwb.gov.wales/) If your child does not remember their Hwb login details please contact your child's class teacher who will be happy to assist.

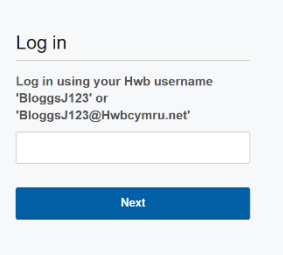

2. Click on the 'Personalised Assessment' icon on the Hwb dashboard.

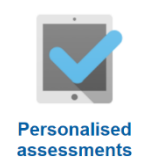

3. Click on 'Learner Feedback'. (This can be found on the top bar).

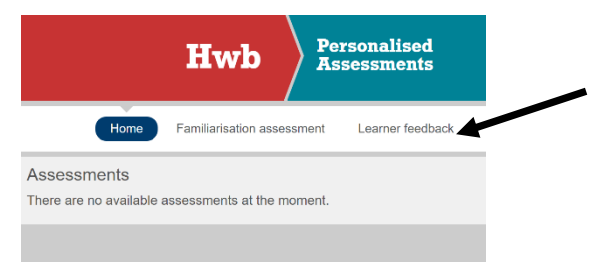

4. You will then have access to 'Your Feedback' reports and 'Your Progress' reports.

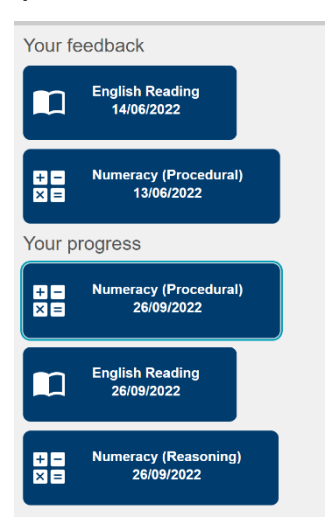

Under 'Your Feedback' you should have a feedback report for English Reading and Numeracy (Procedural). Please note that we are not able to release feedback reports for Numeracy (Reasoning).

Under 'Your Progress' there should be reports for English Reading, Numeracy (Procedural) and Numeracy (Reasoning).

To understand both 'Feedback' reports and 'Progress' reports please click on the links in Schoop to access the relevant guidance documents.